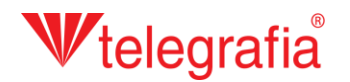

## **Projeto acústico interior Sistema de som interno**

Neste projeto de demonstração pretendemos criar uma rádio interior num edifício com um armazém de vendas e dois escritórios. O objetivo é preparar a localização dos alto-falantes de modo que a área esteja coberta com o nível desejado de pressão acústica.

Na aplicação Acusticus Professional clicamos no ícone "Interior" **C** e assim entramos no ambiente de projetos no interior. No painel de produtos aparece um menu drop-down com vários tipos de alto-falantes destinados à utilização no interior. Primeiro temos que criar um edifício com os andares e as salas, ao qual adicionaremos os alto-falantes. Fazemo-lo clicando no ícone *"Adicionar prédio"* .

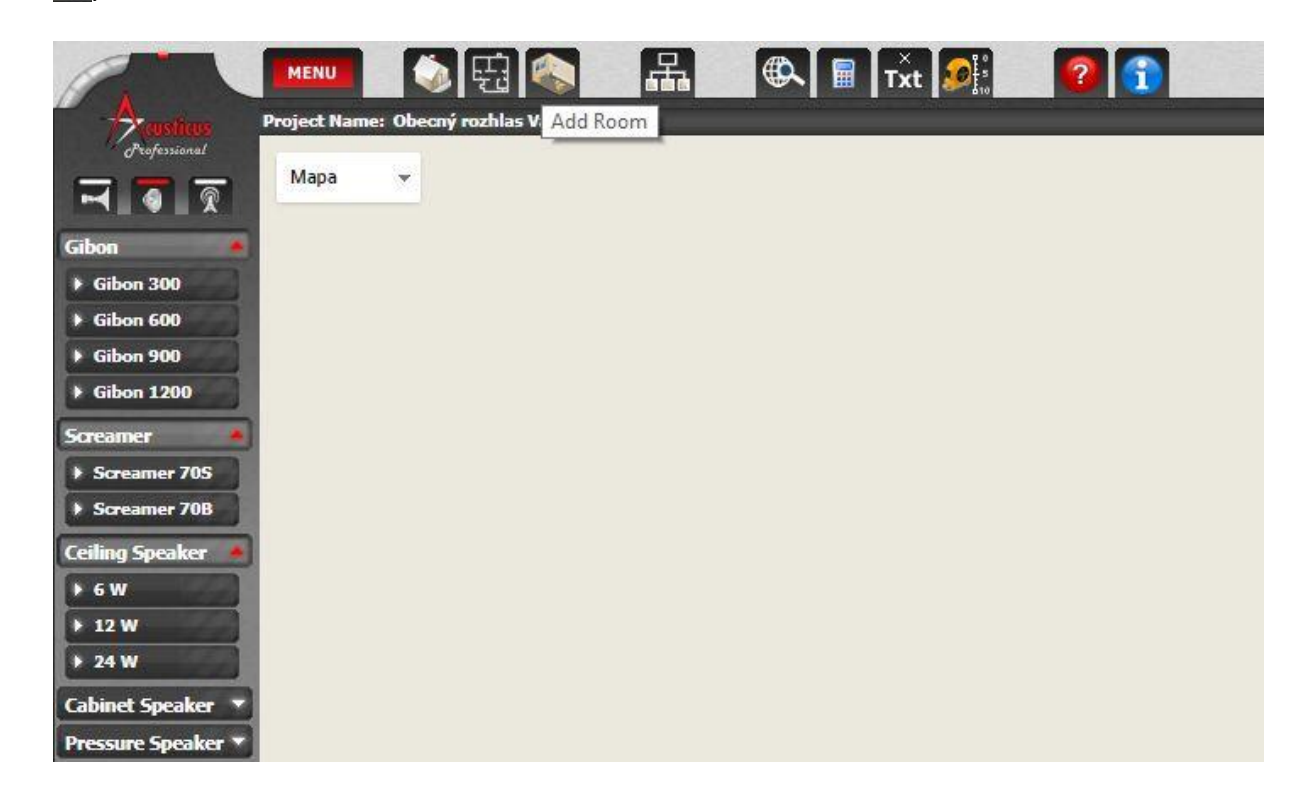

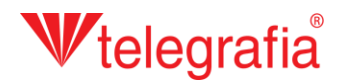

Um assistente de orientação fácil mostra-nos como criar o edifício e adicionar os andares e as salas. Tudo isto pode ser editado também posteriormente.

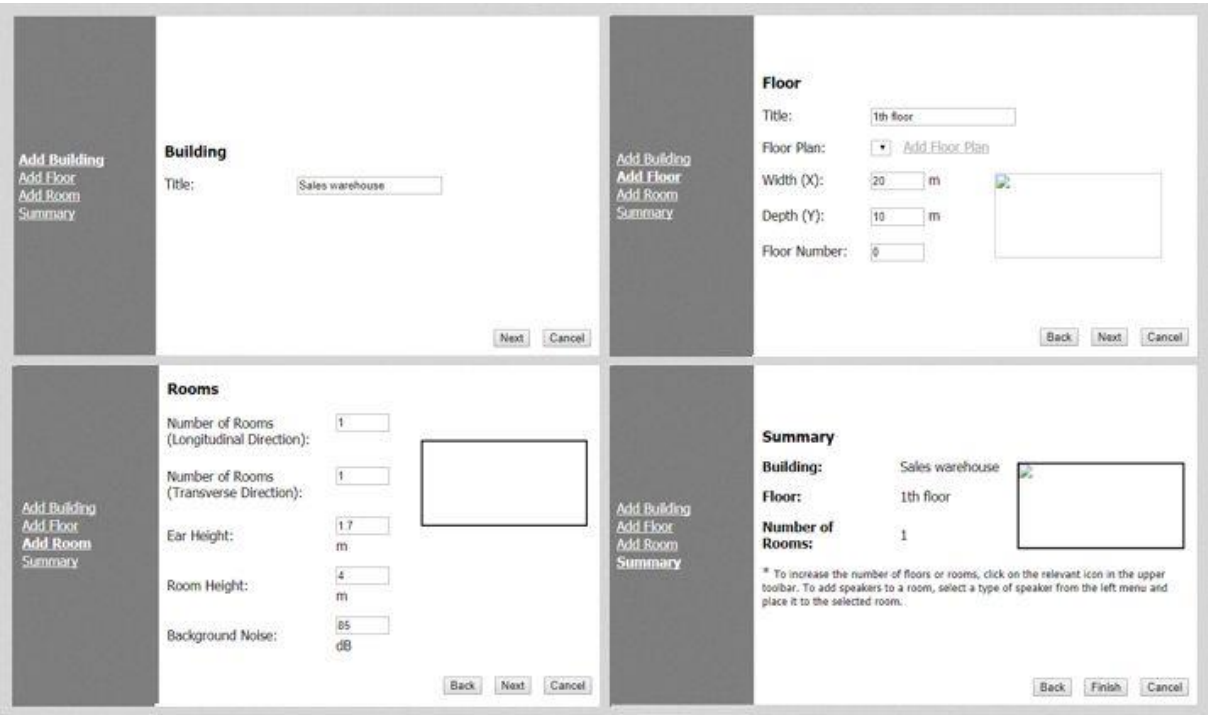

Para este projeto, o mais conveniente é criar uma sala só em toda a área do edifício, ajustar a sua forma e depois adicionar as duas salas restantes. Para modificar a sala clicamos nela – assim, tornase ativa. Depois podemos clicar com o botão direito do mouse para abrir o menu de contexto e selecionar *"Editar ambiente"*. Outra possibilidade é clicar no ícone *"Editar ambiente"* no painel Propriedades no lado esquerdo.

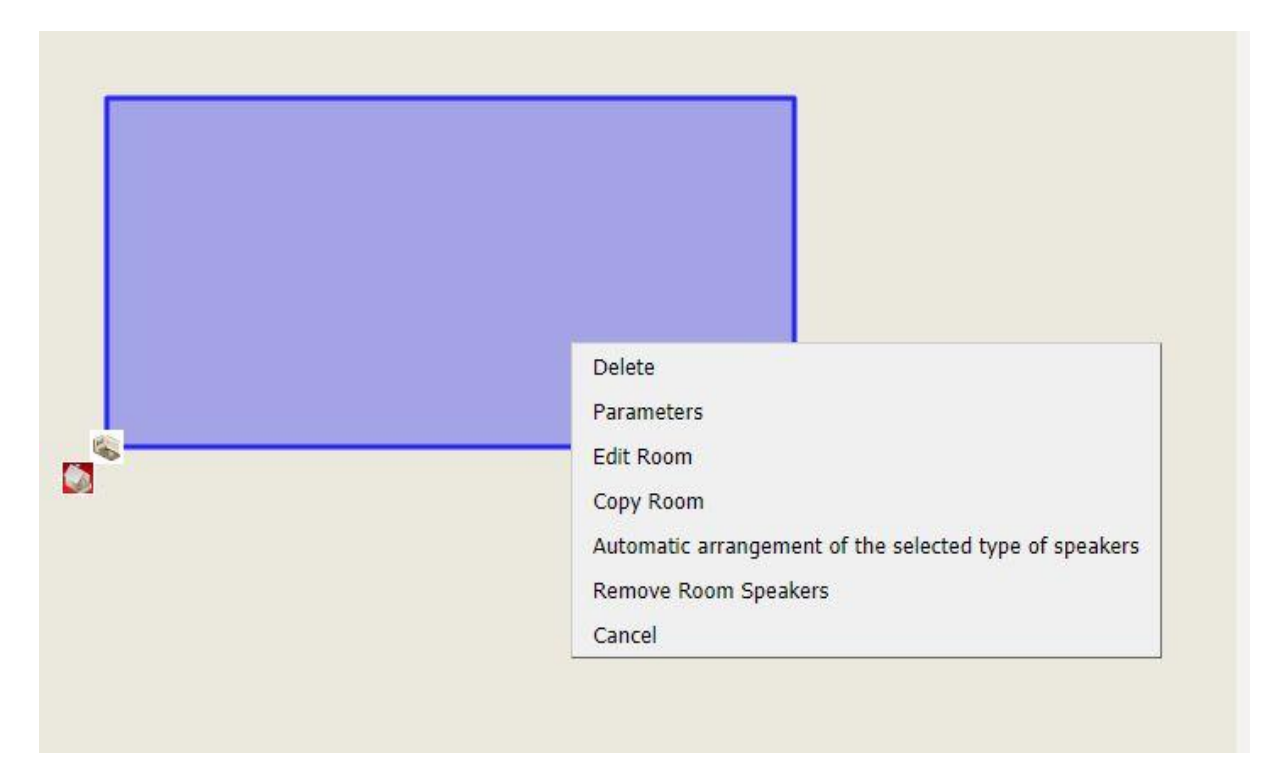

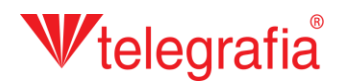

Ativa-se o modo de desenho. Na resolução máxima ativa-se automaticamete uma grelha (um quadrado representa uma área com um lado de 25 cm) e os cantos traseiros da sala devem ser pegados à grelha. Ambas estas funções podem ser desligadas na barra de ferramentas. Os utilizadores logados podem facilitar o seu trabalho adicionando a planta-baixa do edifício ao mapa. Quando acabamos de modificar a forma da sala, gravamos as alterações clicando no ícone "Gravar"

. Apenas depois de gravarmos as alterações e desativarmos o modo de desenho podemos adicionar novas salas clicando no ícone "Adicionar ambiente" **A**. Assim adicionamos todas as salas desejadas.

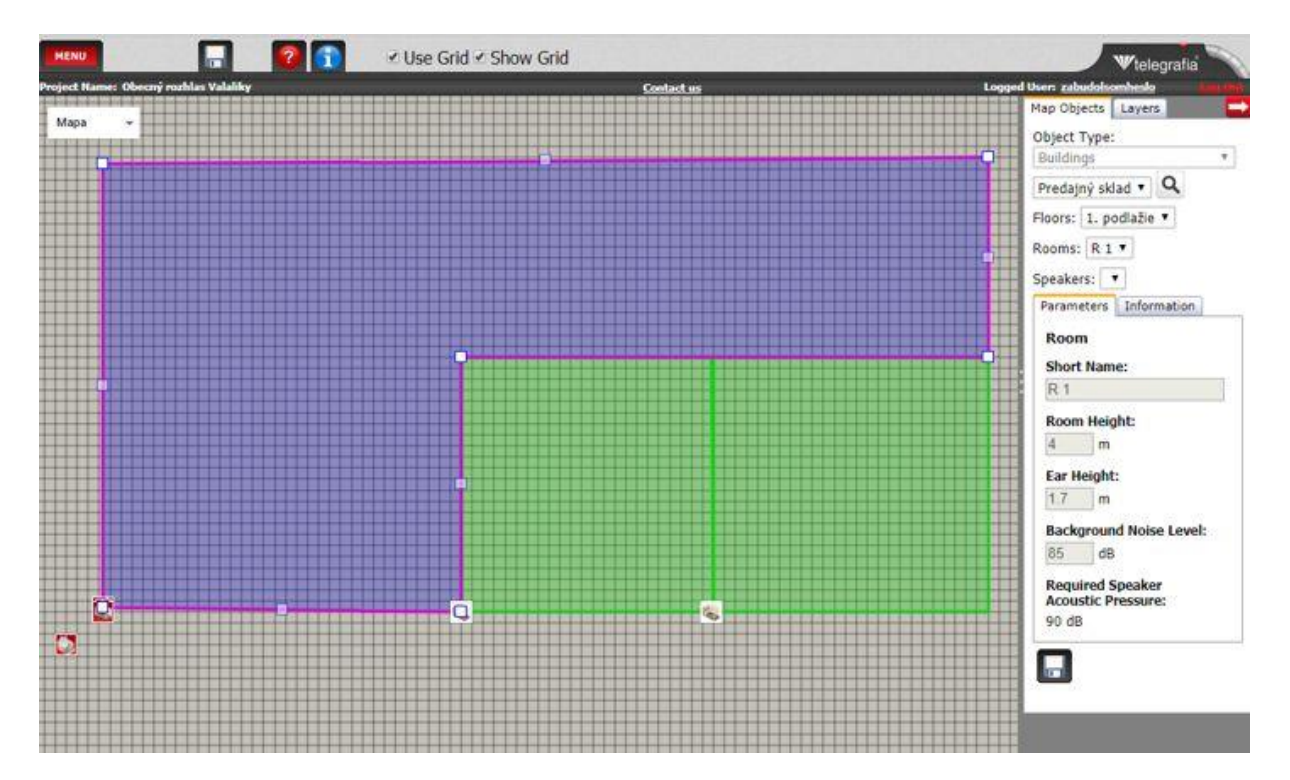

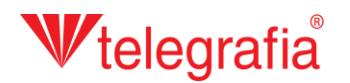

Agora precisamos de adicionar e posicionar os alto-falantes. Isso pode ser feito da maneira automática ou manual. Neste projeto temos uma área pequena, portanto podemos adicionar os alto-falantes da maneira manual. Na lista de tipos disponíveis no lado esquerdo escolhemos o tipo desejado e adicionamo-lo à sala clicando com o botão esquerdo do rato. Os alto-falantes podem ser adiocionados apenas à uma sala ativa. Todos os alto-falantes podem ser deslocados e as suas propriedades podem ser modificadas no painel Propriedades no lado direito. Se quisermos projetar também uma instalação do sistema de som fora do edifício, temos que clicar no ícone "Exterior" no painel de produtos e escolher um alto-falante externo.

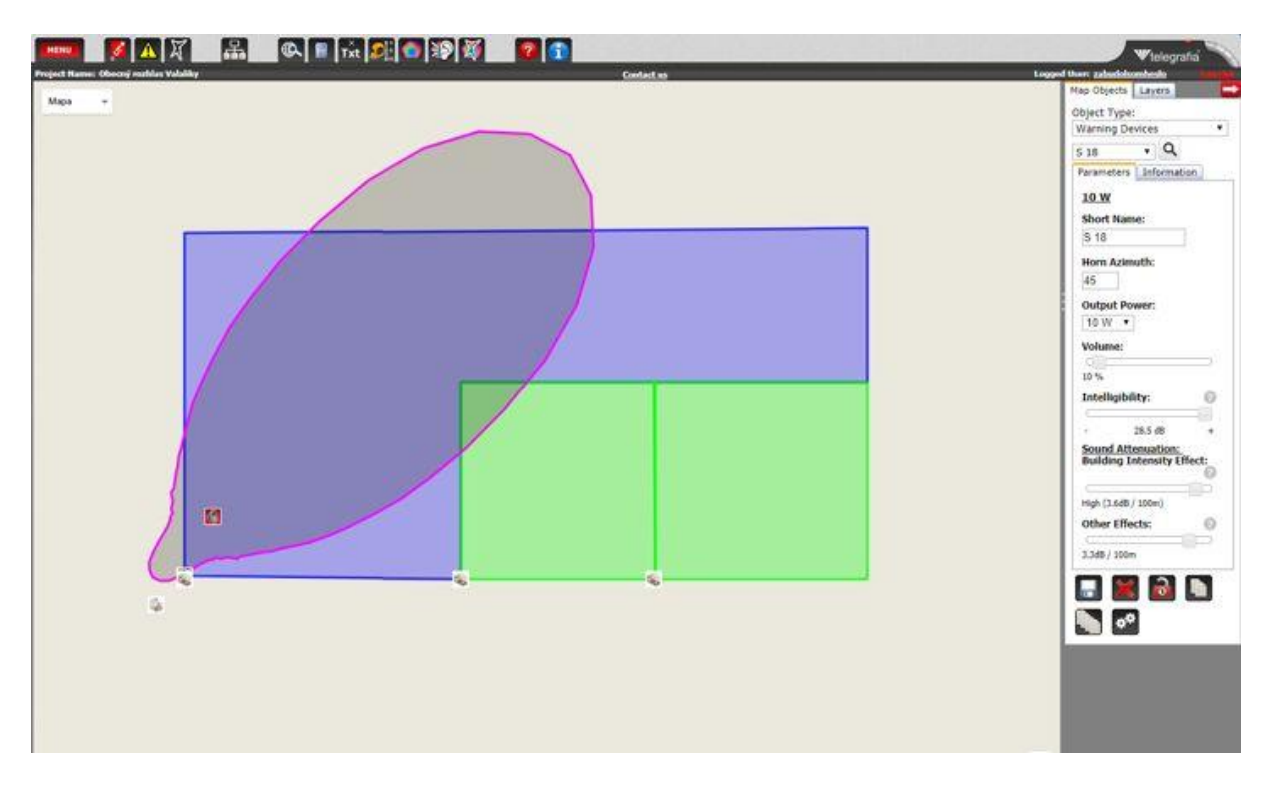

Quando todos os alto-falantes estão adicionados e posicionados, o projeto acústico está acabado e serve como base para um projeto da instalação do sistema de som no interior ou para um projeto da evacuação por voz.

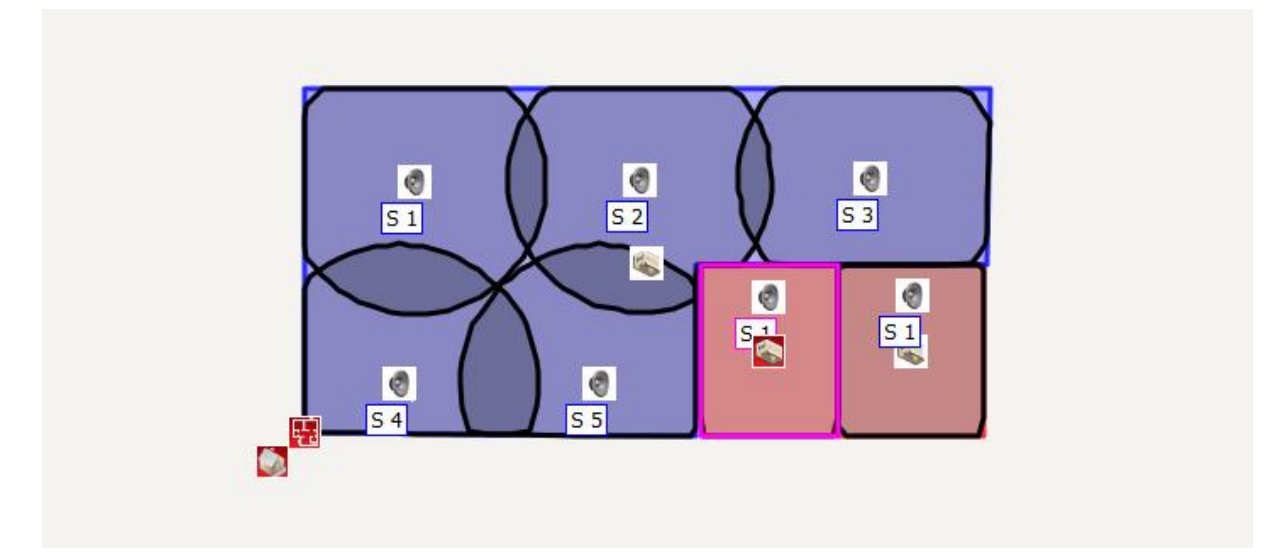